## Федеральное государственное бюджетное образовательное учреждение высшего образования «САНКТ-ПЕТЕРБУРГСКИЙ ГОСУДАРСТВЕННЫЙ МОРСКОЙ ТЕХНИЧЕСКИЙ УНИВЕРСИТЕТ»

*Кафедра компьютерной графики и информационного права*

## ВИКТОР ЛЕОНИДОВИЧ РАКОВ

# ПЕРЕСЕЧЕНИЕ ГРАННЫХ ПОВЕРХНОСТЕЙ

*Методические указания*

*для выполнения самостоятельной работы*

Санкт-Петербург 2020

### **ЗАДАНИЕ**

### **Построить три вида, линии пересечения, 3D модель и развертки призмы и пирамиды.**

#### ВЗАИМНОЕ ПЕРЕСЕЧЕНИЕ МНОГОГРАННИКОВ

Построение линий пересечения многогранных поверхностей (например, призмы и пирамиды) можно выполнить двумя методами и в обоих случаях это классические методы начертательной геометрии:

**Первый метод:** использует методы определения точки пересечения прямой линии и плоскости. В данном задании следует *определять точки, в которых ребра одной из многогранных поверхностей (пирамиды) пересекают грани другой (призмы)*. Через найденные точки проводят ломаную линию, представляющую собой линию пересечения данных многогранников.

**Второй метод:** использует методы определения линии пересечения двух плоскостей. В данном задании следует *определять отрезки прямых, по которым грани одной поверхности (пирамиды) пересекают грани другой (призмы).*

Эти способы многократно рассмотрены в учебной литературе и применяются в том случае, если используется двумерный чертеж, содержащий хотя бы два основных вида — спереди и сверху.

В данной работе предлагается построить линии пересечения призмы и пирамиды без использования классических методов начертательной геометрии.

Для этого надо построить **трехмерную модель и ассоциативный чертеж**, на которых линии пересечения будут найдены автоматически быстро и с большой точностью.

### **Последовательность выполнения задания:**

1. Построение эскиза призмы и пирамиды − на формат нанести сетку с шагом по вариантам (табл. 1), используя команды **Вспомогательная прямая**, **Параллельная прямая** и **Копия указанием** для копирования сетки (рис. 1);

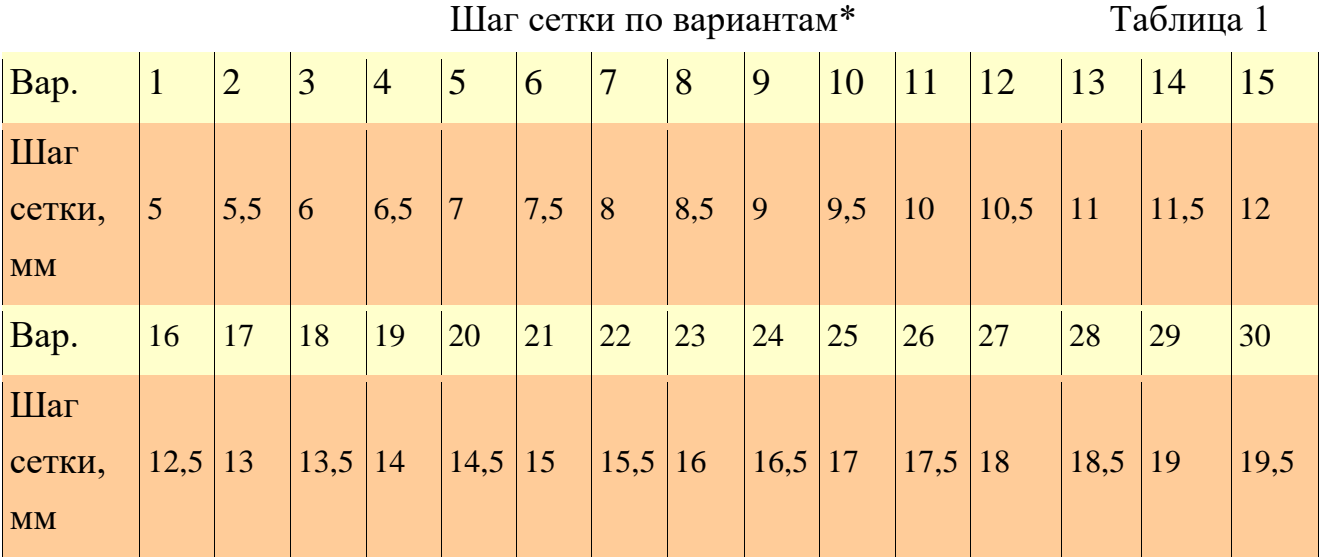

\* - номер варианта совпадает с номером списка в журнале старосты груп-

пы

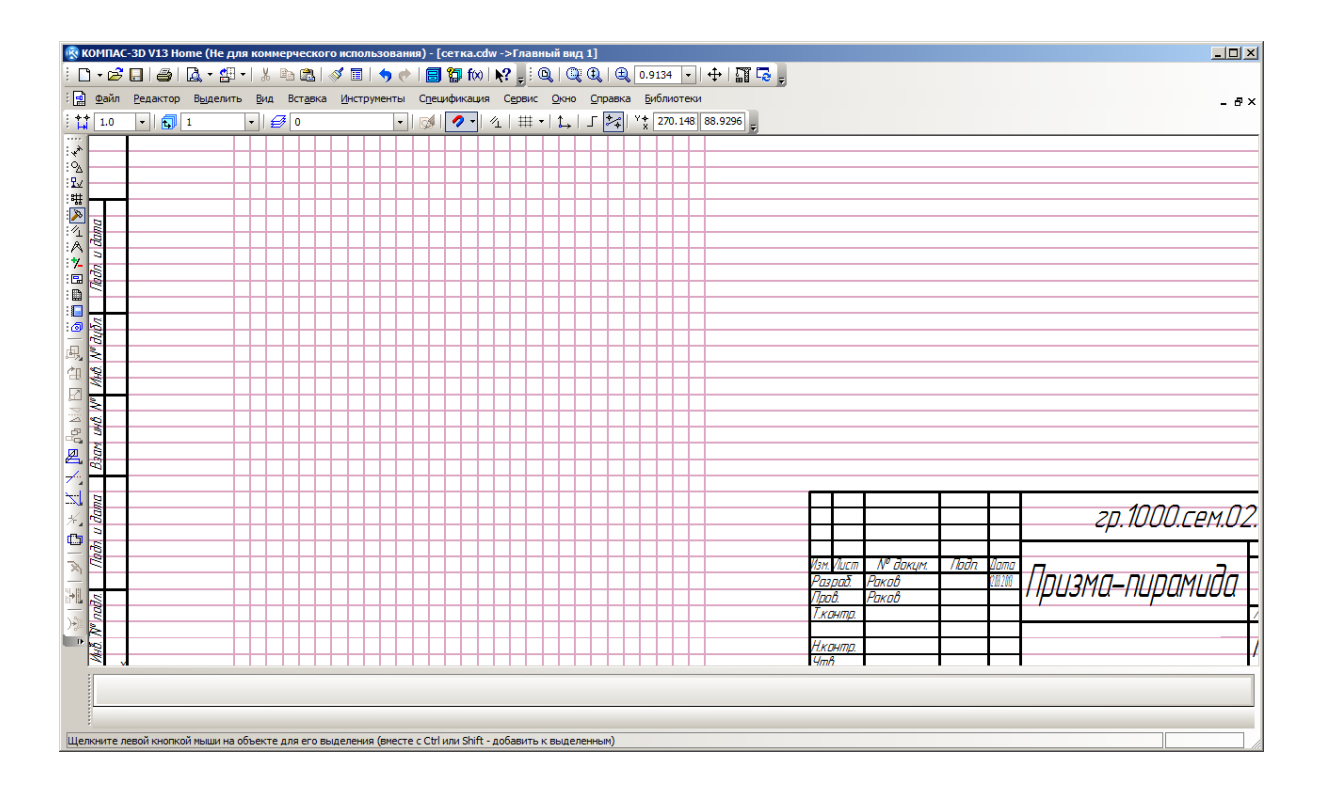

Рис. 1. Сетка для выполнения эскиза призмы и пирамиды

начертить по клеточкам вид спереди и сверху (рис. 2 и 3). Сохранить файл рис. 2.

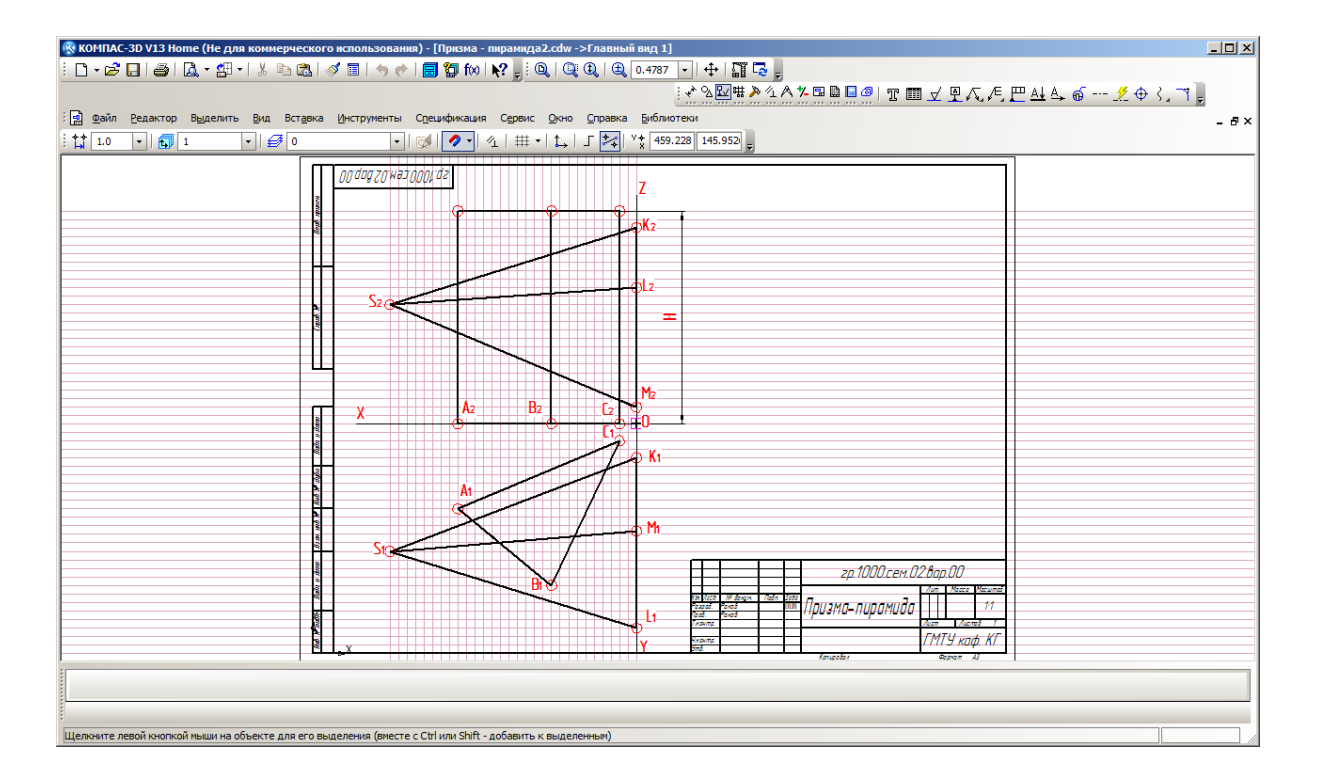

Рис. 2. Два вида призмы и пирамиды

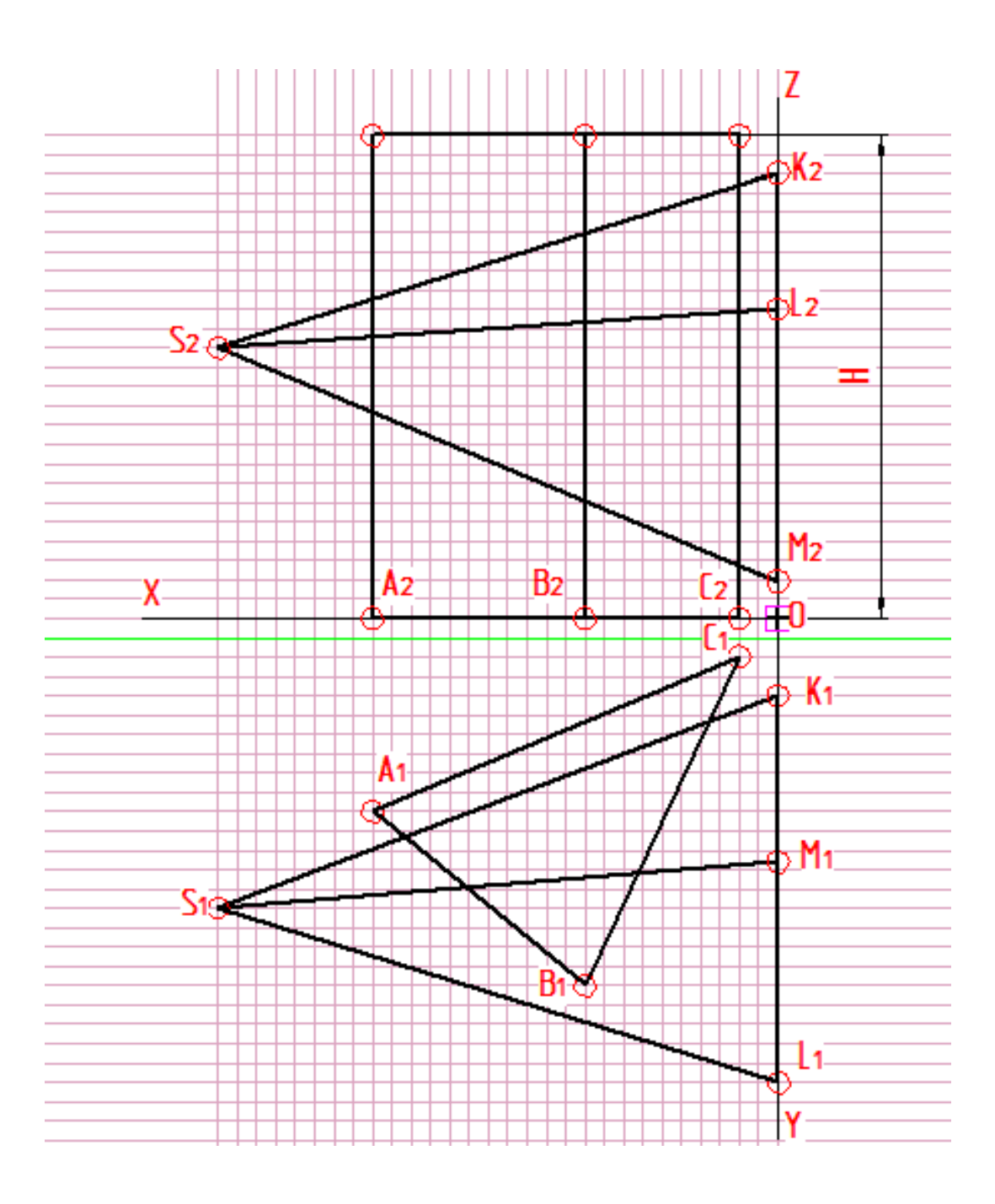

Рис. 3. Два вида призмы и пирамиды

2. Снятие параметров чертежа для построения 3D-модели призмы и пирамиды

− удалить сетку (меню **Редактор** — **Удалить** — **Вспомогательные кривые и точки** — **В текущем виде**);

− команда **Локальная СК:** поместить ярлык системы координат в начало системы координат (ноль системы виден на рис. 3);

− меню **Сервис** — **Параметры** — **Система** — **Общие** — **Пред-**

**ставление чисел** — **Количество знаков после запятой...** — выбрать **0;**

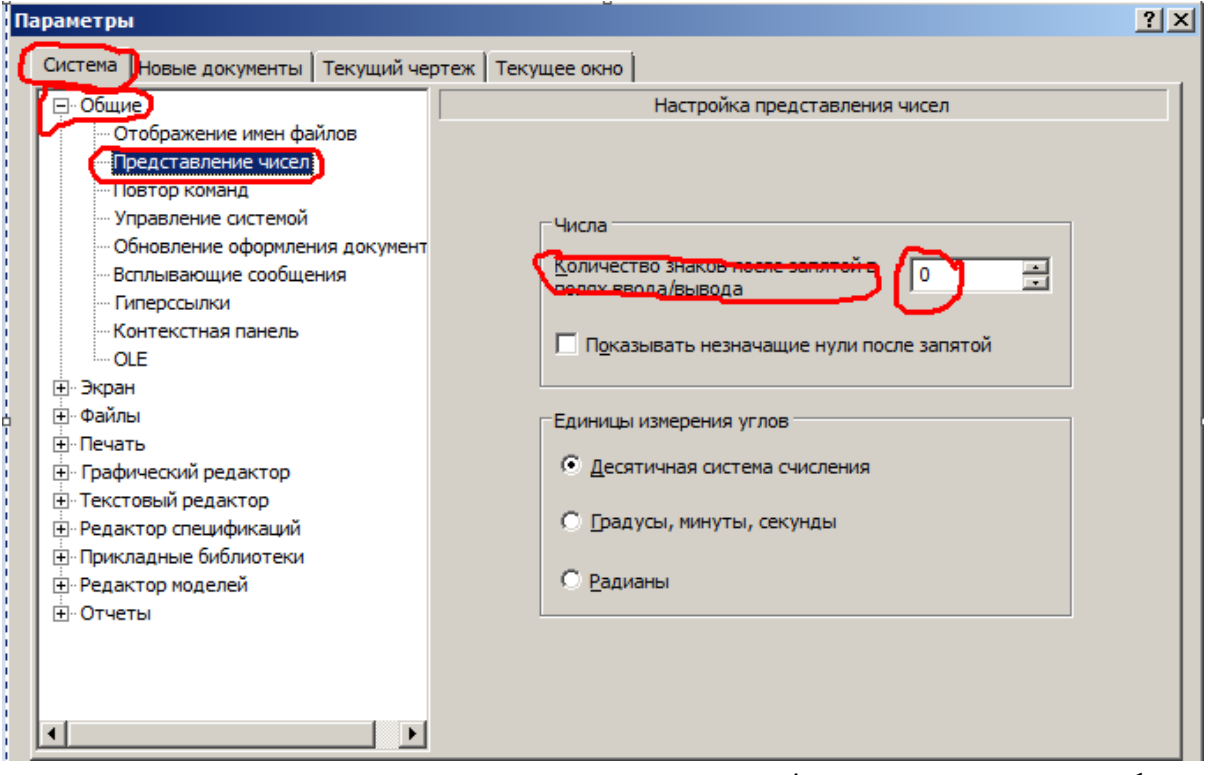

− снять параметры, указанные на рис. 4, и поместить их на фор-

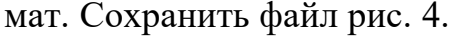

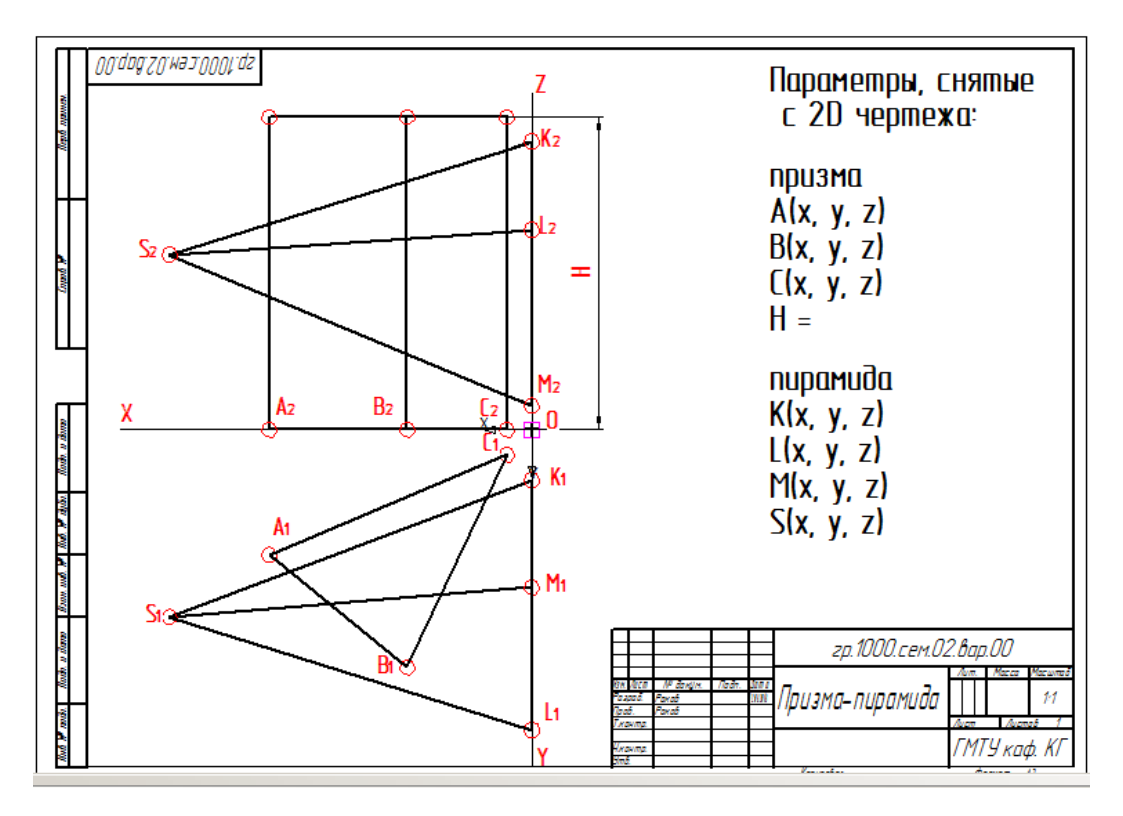

Рис. 4. Два вида призмы и пирамиды

3. Построение 3D-модели призмы и пирамиды

− для призмы: **Пространственные кривые** — **Точка** - построить точки А, В и С;

− **Вспомогательная геометрия** — **Плоскость через три вершины** — построить плоскость через точки А, В и С;

− выделить построенную плоскость — команда **Эскиз** — **Геометрия** — **Непрерывный ввод объектов** — создать эскиз основания призмы;

− **Редактирование детали** — **Операция выдавливания** — выдавить эскиз на высоту H. Будет построена модель призмы (рис. 5);

- − для пирамиды: **Пространственные кривые Точка** построить точки K, L, M и S;
- − **Вспомогательная геометрия Плоскость через три вершины** построить плоскость через точки K, L, M;
- − выделить построенную плоскость команда **Эскиз Геометрия** — **Непрерывный ввод объектов** — создать эскиз основания пирамиды;
- − **Вспомогательная геометрия Плоскость через вершину параллельно другой плоскости** — построить плоскость через вершину пирамиды S, параллельно любой плоскости, например XY;
- − выделить построенную плоскость команда **Эскиз Геометрия** — **Точка** — создать эскиз вершины пирамиды в виде точки;
- − **Редактирование детали Операция по сечениям** указать эскизы. Будет построена модель пирамиды. Линии пересечения создаются автоматически (рис. 5). Сохранить файл рис. 5.
- − создать ассоциативный чертеж призмы и пирамиды с тремя видами и линиями невидимого контура (рис. 6). Сохранить файл рис. 6.

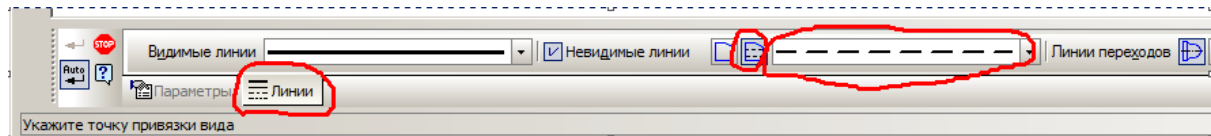

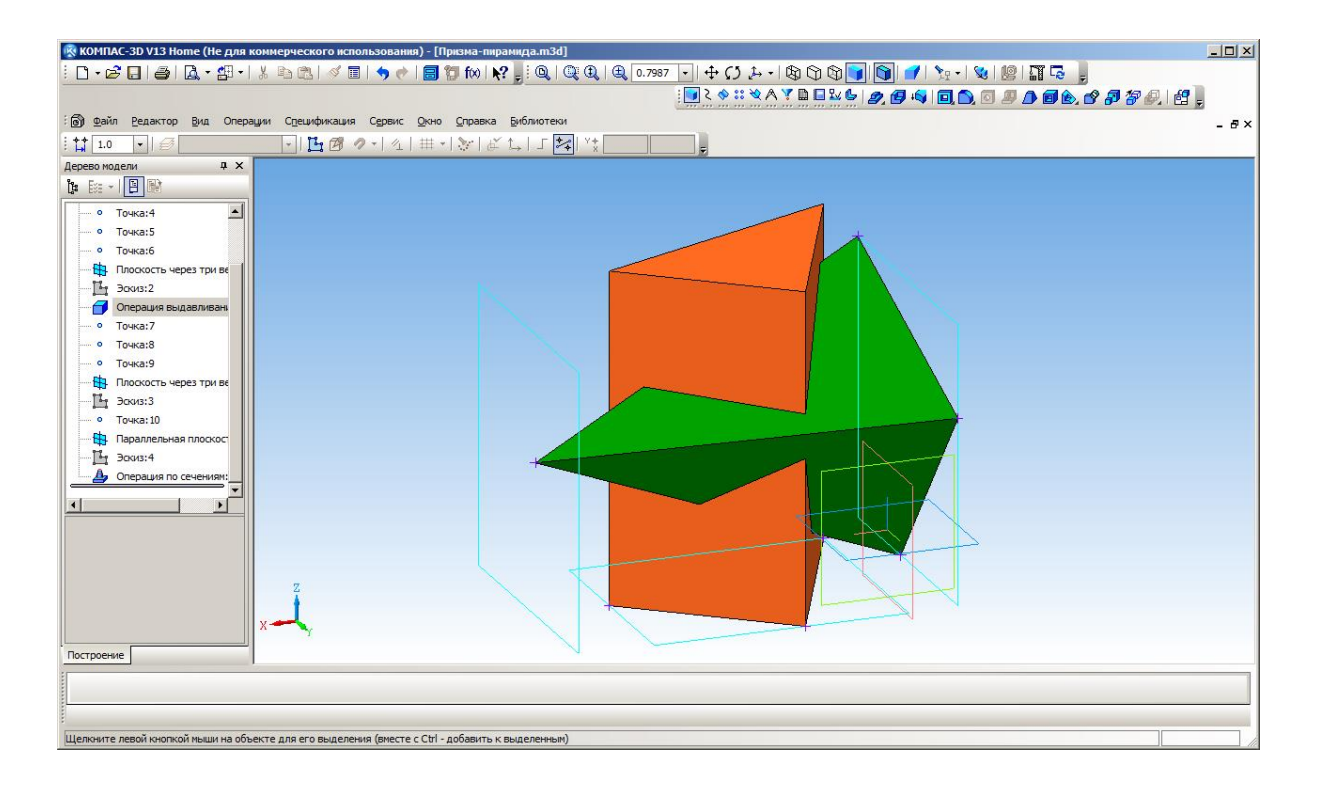

Рис. 5. Модель призмы и пирамиды

**Построение ассоциативного чертежа.** Последовательность выбора команд в модуле Чертеж системы КОМПАС: панель **Меню** — **Вставка** — **Вид с модели** — **Стандартные** — открытьфайл созданной 3D-модели вставить изображение трех проекций отрезка. Результат построений показан на рис.6.

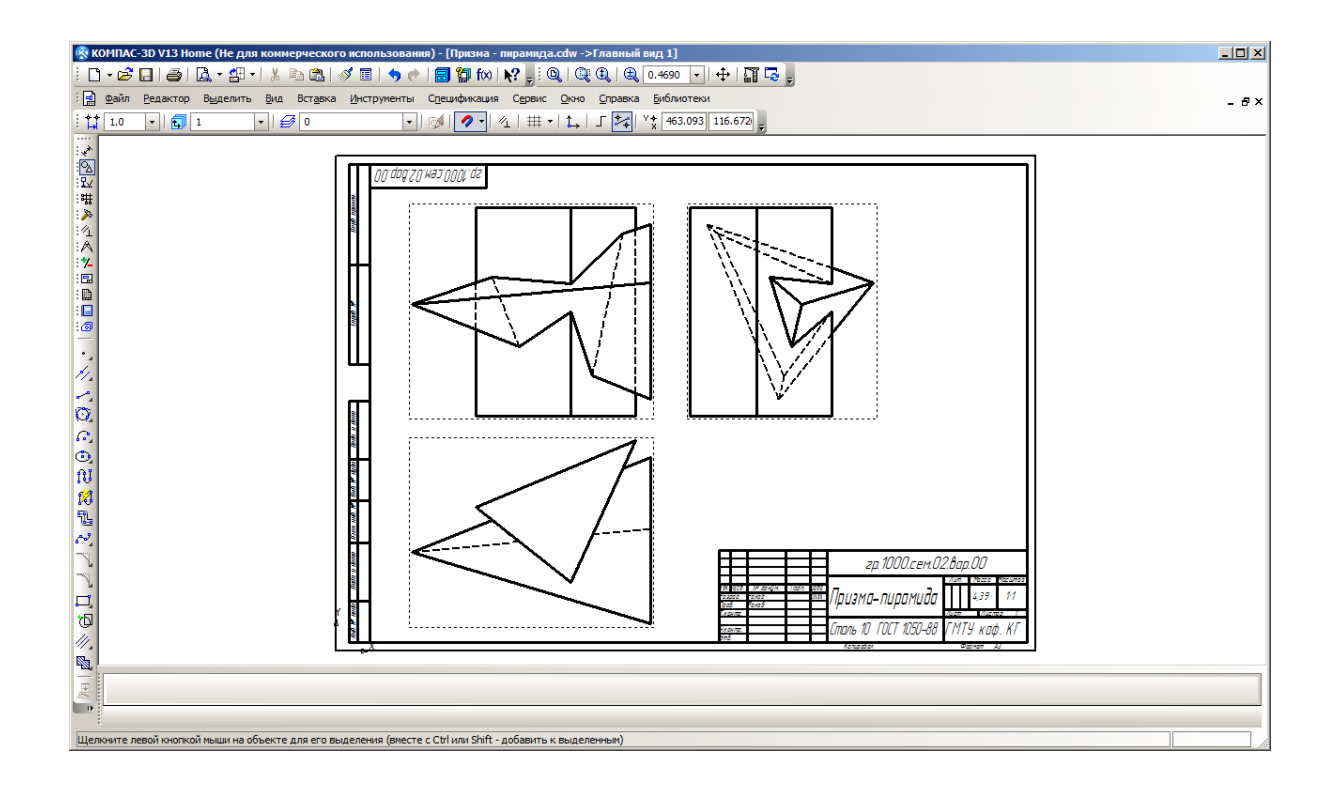

#### Рис. 6. Ассоциативный чертеж призмы и пирамиды

#### 4. Построение разверток призмы и пирамиды

**Развертка боковой поверхности призмы** - это плоская фигура, составленная из боковых граней - прямоугольников, у которых по две стороны равны высоте призмы, а другие две равны соответствующим сторонам основания, и из двух равных между собой оснований - треугольников.

**Развертка боковой поверхности пирамиды** - это плоская фигура, составленная из боковых граней - треугольников, и из основания - треугольника.

Натуральные размеры оснований и сторон граней, необходимые для построения развертки, определяются на проекциях с использованием известных методов нахождения истинных величин отрезков (правило прямоугольного треугольника, метод вращения и т.п.), по ним и выполняется построение разверток.

В данной работе предлагается определять истинные величины граней с линиями персечения, используя 3D-модели, т.е. без применения классическим методов начертательной геометрии.

1) построение **развертки боковой поверхности призмы**:

− открыть 3D-модель призмы и пирамиды (рис. 5);

− выделить первую грань — команда **Эскиз — Геометрия —**

**Непрерывный ввод объектов —** обвести основной линией контур грани с линиями пересечения, находящимися на ней (рис. 7 — путь обводки показан красным маркером);

выделить и скопировать обведенный контур;

− открыть новый чертеж и вставить скопированный контур;

− повторить эти действия для остальных граней и основания, соединяя их между собой согласно конструкции модели призмы и пирамиды;

− линии сгиба необходимо показать линией **Пунктир 2**;

результат построения развертки призмы с вырезами по линиям пересечения показан на рис. 8. Сохранить файл рис. 8.

### 2) построение **развертки боковой поверхности пирамиды**:

Развертка пирамиды строится аналогично построению развертки призмы. Линии пересечения (касания) необходимо показать линией **Штриховая осн.** Результат построения развертки пирамиды с линиями касания с поверхностью призмы показан на рис. 9.Сохранить файл рис. 9.

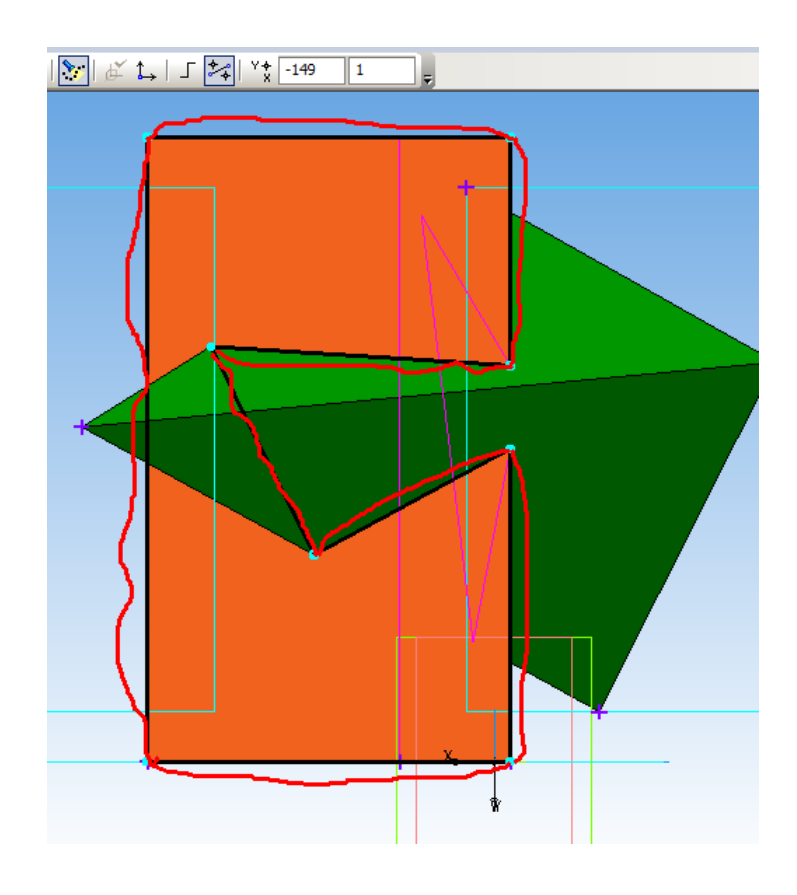

Рис. 7. Снятие истинного изображения грани

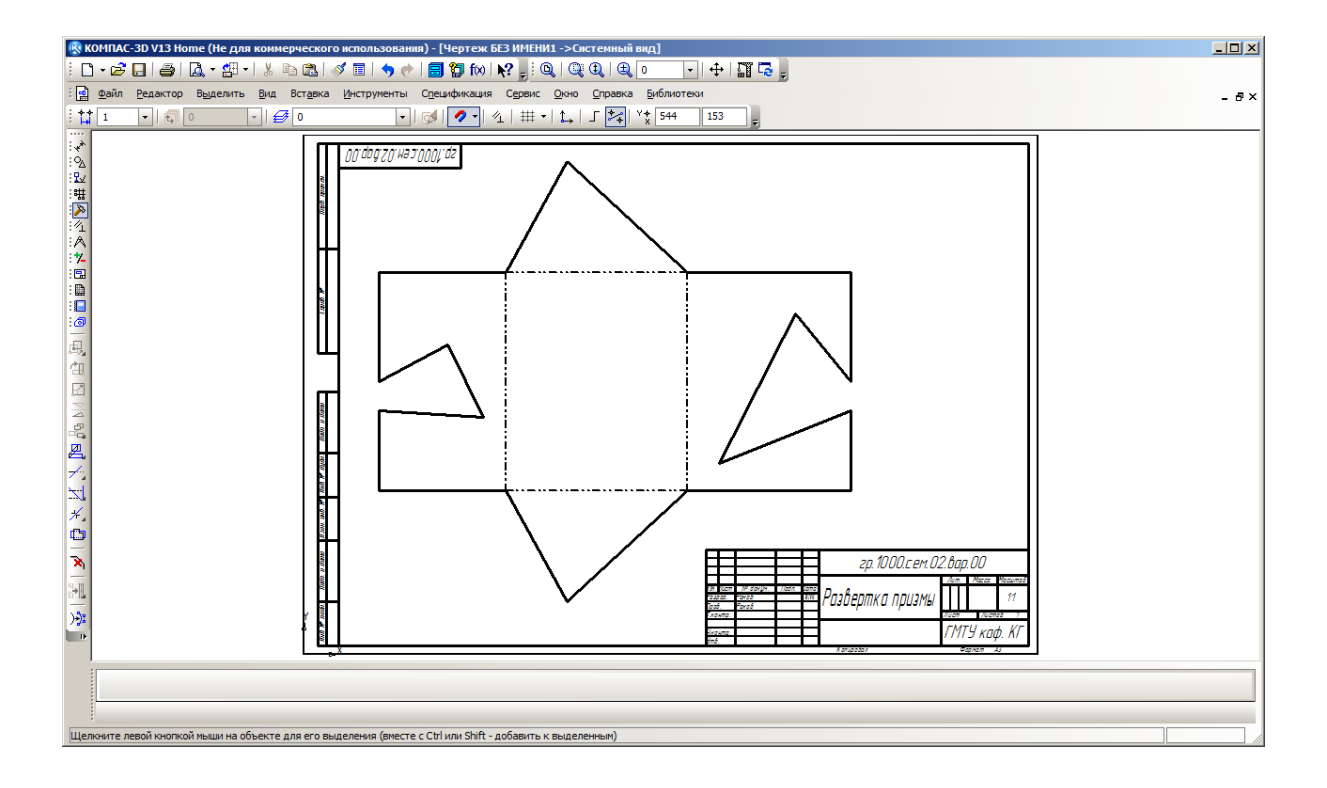

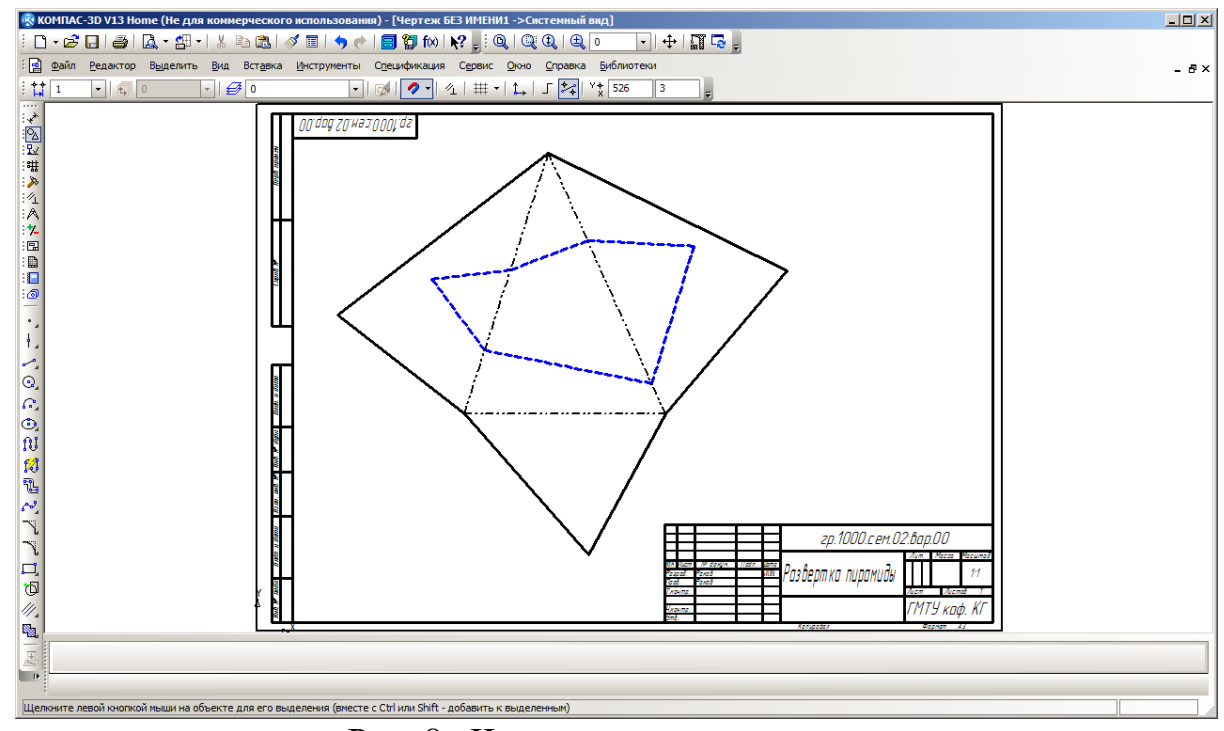

Рис. 8. Чертеж развертки призмы

Рис. 9. Чертеж развертки пирамиды

Работа выполнена!!!

# **На проверку представить:**

- $\rightarrow$  файл рис. 2;
- ➔ файл рис. 4;
- ➔ файл рис. 5;
- **→** файл рис. 6;
- **→** файл рис. 8;
- ➔ файл рис. 9.